## FYS2160 2023, Lecture 5

Dag Kristian Dysthe

Molecular dynamics 04.09.2023

Fys2160 2021 1

#### **Thermodynamics**

- M**a**croscopic
- Continuum matter
- Differentiable
- Necessary relations based on some axioms
	- Always true for all matter
	- Necessary tool for theory
	- Always present in applications (engineering, chemistry, geoscience...)
- All properties of matter  $(\Delta H_m, \Delta S_v, c_v, \lambda, D)$  must be measured

#### **Statistical physics**

- M**i**croscopic
- Discrete particles
- Mechanics
- $\vec{F}$
- Statistical behaviour of simplified models
- Bottom up explanation of thermodynamics
- Properties of model matter ( $\Delta H_m$ ,  $\Delta S_v$ ,  $c_v$ ,  $\lambda$ , D) can be calculated and measured in simulation

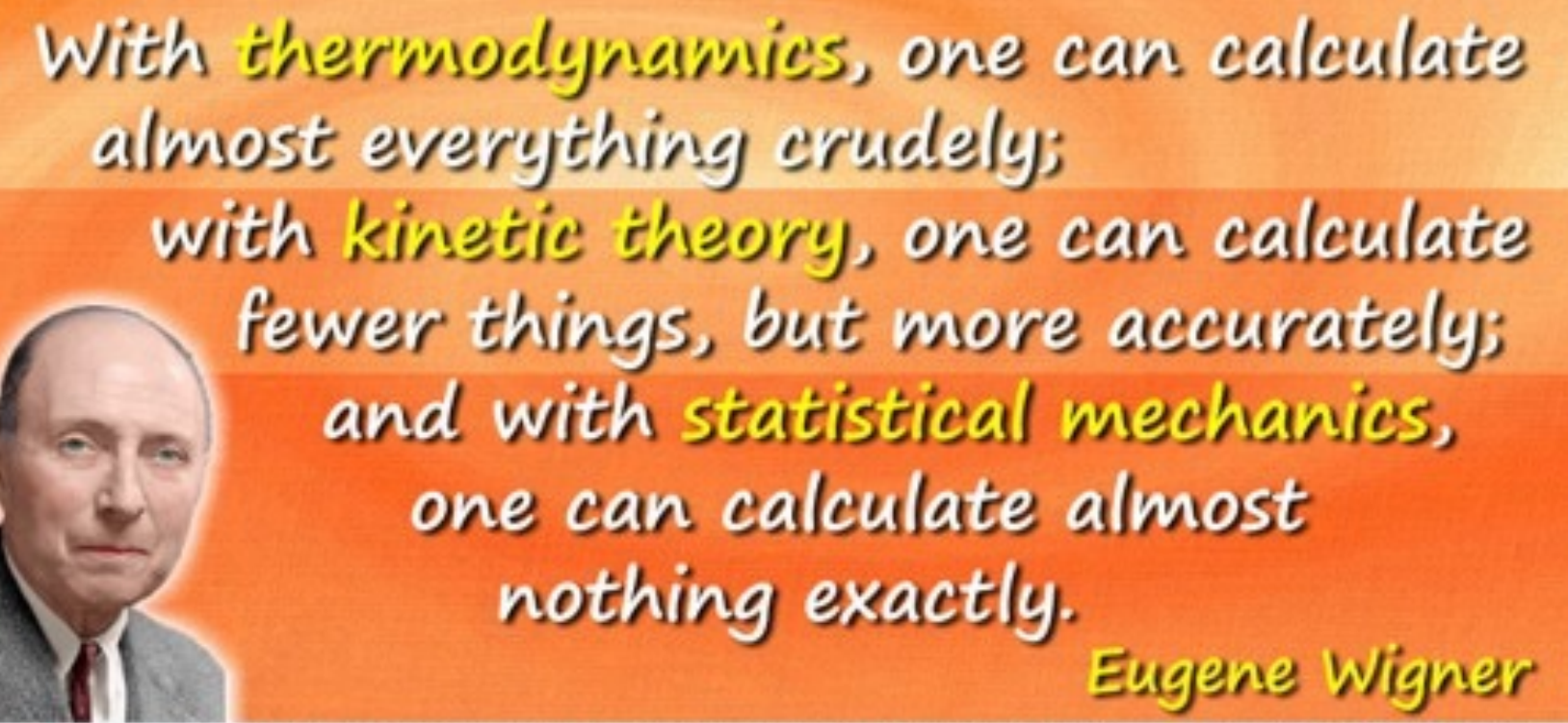

todayinsci.com More science quotes at Today in Science History

- But statistical mechanics defines how to calculate thermodynamic properties from simulation of model systems.
- This makes stat. mech. even more important in the era of computers!
- This is why computation should be part of your thermydyn. & stat. mech. curriculum!

## Molecular dynamics simulations

• Method for analyzing the physical movements of atoms and molecules (particles).

#

 $\bullet$ 

 $\rightarrow$ 

- small systems  $10^{2}-10^{9}$  particles.
- short duration: ns  $\mu$ s
- dynamic motion, not QM effects
- Atoms interacting by pairwis...<br>*(neglect QM, manybody...)*
- Force on particle *i*:  $-F_i = \sum_i$
- Give atoms some initial positions
- Solve Newtons equations of  $\begin{array}{c} \n\bullet \end{array}$  $m^{d^2r}/_{dt^2}$  discretized
	- $r_i(t + dt) = r_i(t) + v_i(t) dt$
	- $v_i(t + dt) = v_i(t) + F_i(t + dt)dt/m_i$
- Record **trajectories,**  $r_i(t)$ ,  $v_i(t)$ ,  $F_i(t)$ ,  $U_i(t)$ ,... to compute statistical averages

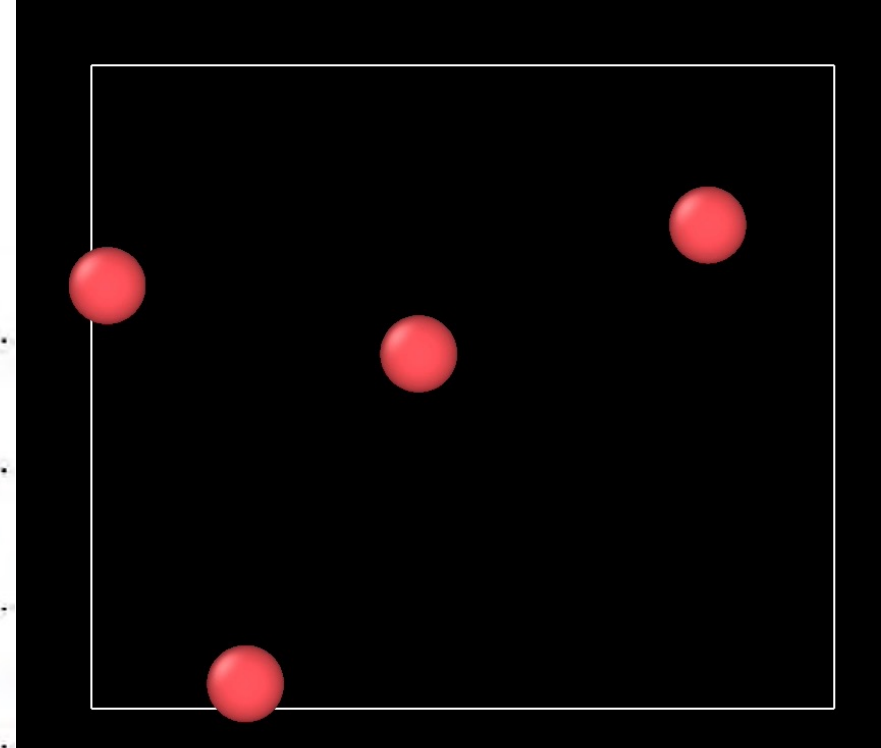

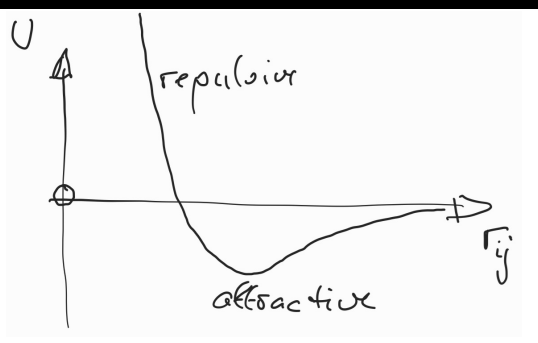

### Simulation of a model system

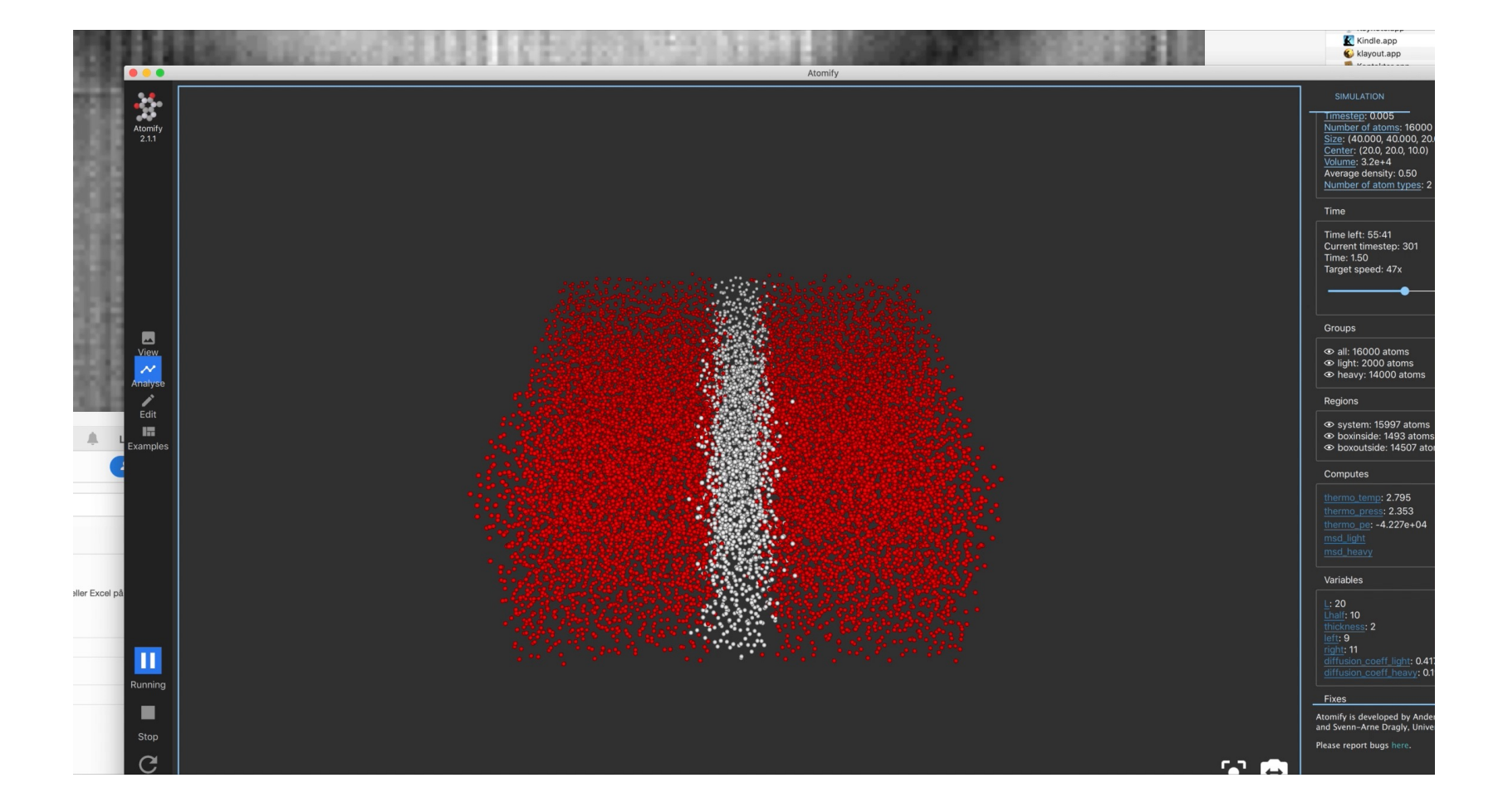

### Molecular dynamics simulations

- Method for analyzing the physical movements of atoms and molecules (particles).
	- small systems 10<sup>2</sup>-10<sup>9</sup> particles.
	- short duration: ns µs
	- dynamic motion, not QM effects
- Atoms interacting by pairwise interatomic potentials:  $U(r_{ii})$  (neglect QM, manybody...)
- Force on particle *i*:  $F_i = \sum_j \frac{d}{dr}$  $\frac{a}{dr_{ij}}U(r_{ij})$
- Give atoms some initial positions  $r_i$  and velocity  $v_i$
- Solve Newtons equations of motion:  $\bm{F}=m\bm{a}= {^{dp}}/{_{dt}}= {m} {^{d^2}r}/{_{dt^2}}$  discretized
	- $r_i(t + dt) = r_i(t) + v_i(t) dt$
	- $v_i(t + dt) = v_i(t) + F_i(t + dt)dt/m_i$
- Record **trajectories,**  $r_i(t)$ ,  $v_i(t)$ ,  $F_i(t)$ ,  $U_i(t)$ ,... to compute statistical averages
- Dynamic behaviour of small systems directly visible and measurable

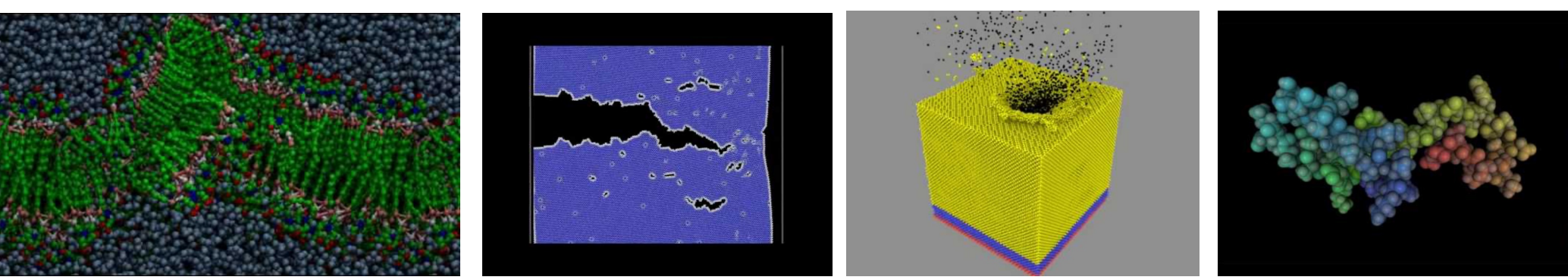

- Some thermodynamical properties  $(T, P, E, c<sub>V</sub>)$  can be calculated from trajectory averages
- Some thermodynamical properties (S, G, F, c<sub>V</sub>,...) can be calculated from MD «experiments» (perturbation -> response)

### Interatomic pair potentials

• Lennard-Jones **Example parameters:**

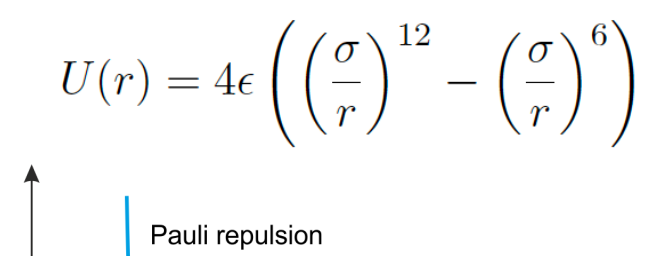

# Potential energy, V ᡴ Dipole-dipole attraction

Distance between atoms, r

- Argon:
	- $\sigma$  = 0.34 nm
	- $\epsilon/k_B$ = 120 K
	- $m = 40$  u = 6.6e-26 kg
- Methane:
	- $\sigma$  = 0.38 nm
	- $\epsilon/k_B$ = 148 K
	- $m = 16$  u = 6.6e-26 kg

$$
1 u = 1.66e-24 g = 1 g/N_A
$$

#### **Reduced (dimensionless) units**

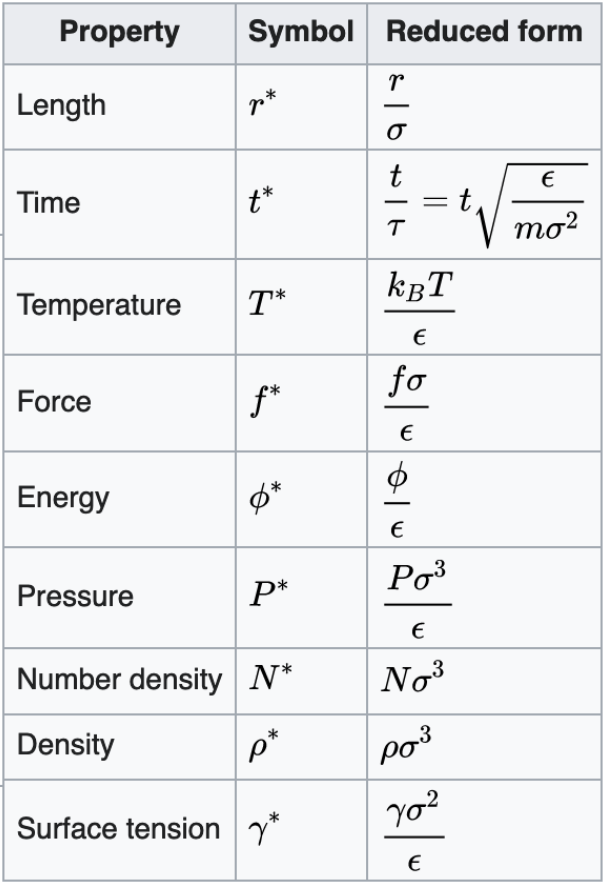

### Setting up

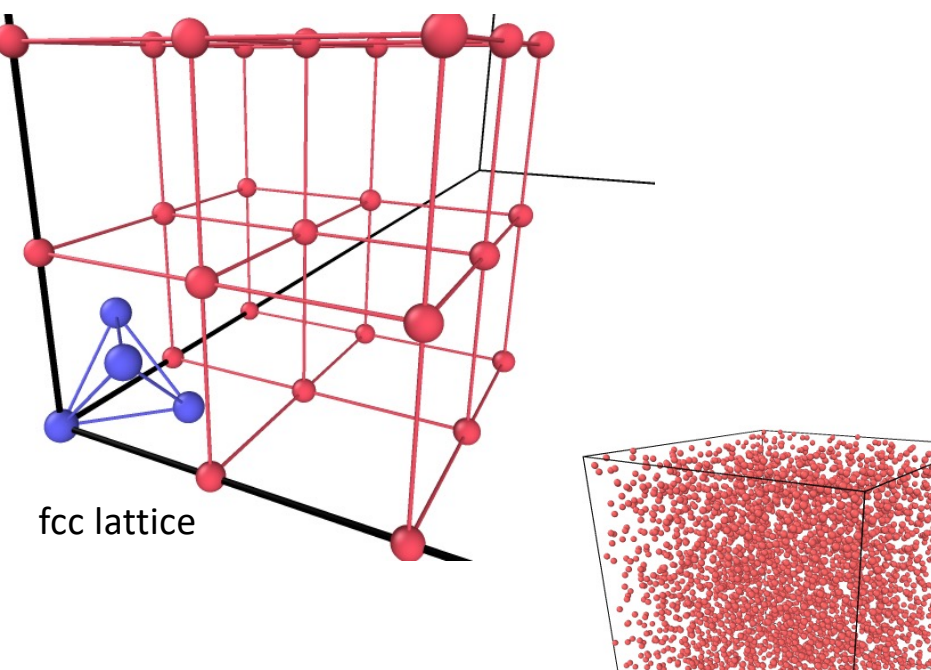

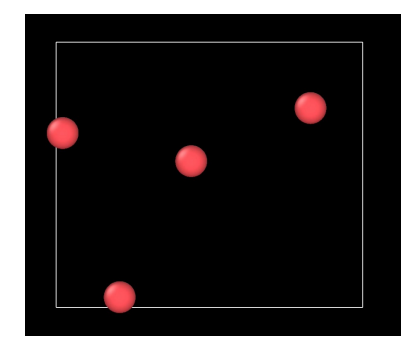

• Initializing: Lattice, melting • Periodic boundary conditions

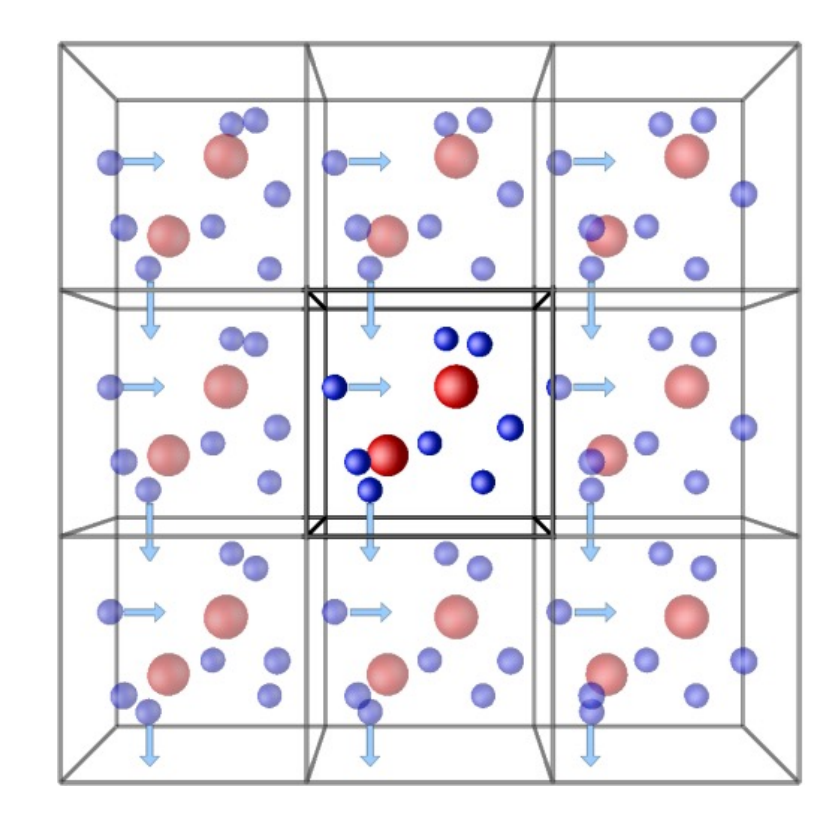

#### Analyzing trajectories

- Visualizing
	- Ovito
	- VMD
	- $\bullet$  ...

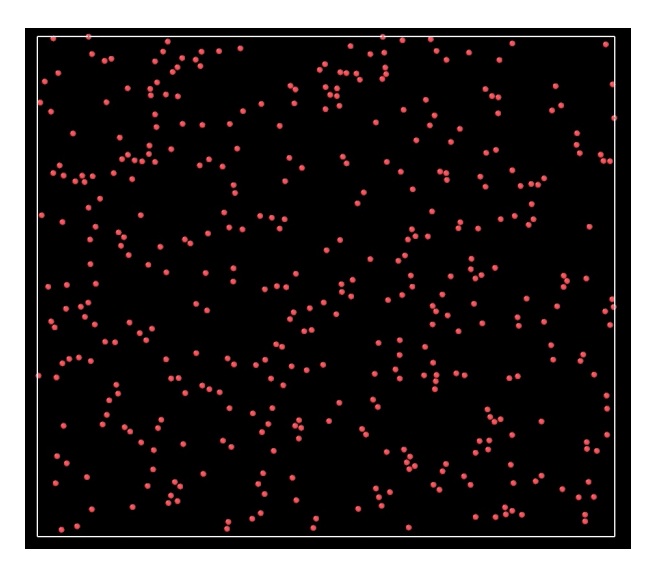

#### Or integrated: Atomify

- Calculating averages
	- Python
	- Matlab
	- $\bullet$  ...

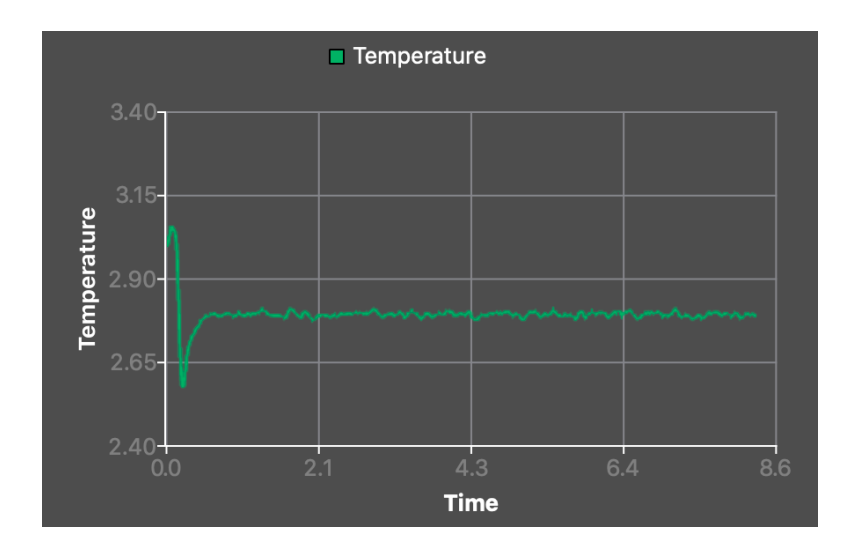

### LAMMPS Molecular Dynamics Simulator

Large-scale Atomic/Molecular Massively Parallel Simulator

[https://lammps.sandia.go](https://lammps.sandia.gov/)v

Documentation:

[https://docs.lammps.org](https://docs.lammps.org/)/

### Installing Lammps

- [https://docs.lammps.org/Install.htm](https://docs.lammps.org/Install.html)l
- Lines starting with dollar sign \$ means «in a terminal window write the command after the dollar sign»
- I did it on a Mac:
	- Homebrew installation (7 min)
		- \$ /bin/bash -c "\$(curl -fsSL https://raw.githubusercontent.com/Homebrew/install/master/install.sh)"
	- \$ brew install lammps (3 min)
	- \$ brew test lammps -v (1 min)
	- \$ brew install openkim-models (1 min)
- Either build or download executable binaries
- Lammps binary is only ~15 MB

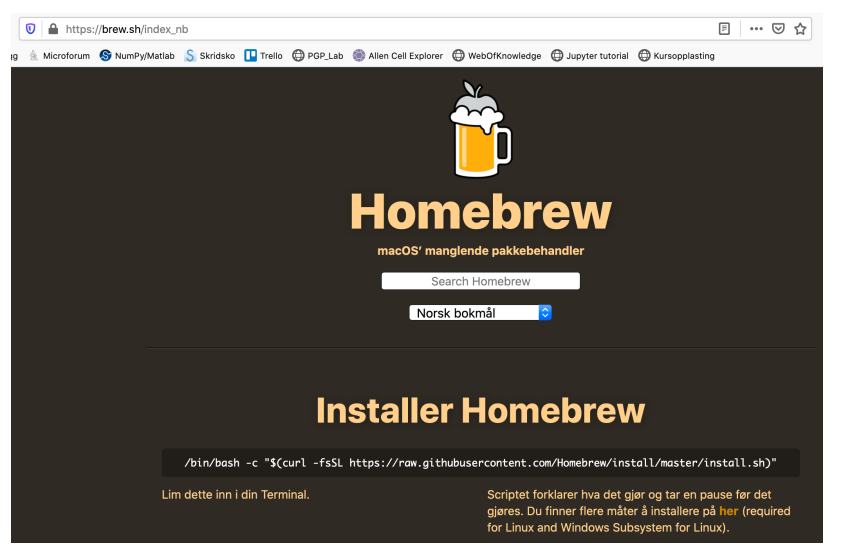

### Installing

- Python:
	- Log files: (thermodynamic data[\): https://github.com/henriasv/lammps-logfil](https://github.com/henriasv/lammps-logfile)e
	- Trajectory files (python not working yet)
- Matlab:
	- Trajectory files: readdump\_all.m readdump\_one.m
	- Log files (thermodynamic data):
		- readlog.m this does not work for me...
		- strip everything but the numbers and use out=load('log.strip');
- Visualization:
	- download ovito (https://www.ovito.org/)

### First simulation, run and visualize

- Make a directory for the simulation
- copy **in.myfirstmd** from todays lecture page/
- Run the simulation in a terminal window (Windows: use cmd, not Lammps-shell)
	- **\$ lmp\_serial < in.myfirstmd (Mac)**
	- **\$ lmp –in in.myfirstmd (Windows)**
- Vizualisation:
	- download ovito (https://www.ovito.org/)
	- open ovito
	- File>Load File> **dump.lammpstrj**
- Change parameters and rerun
	- open in.myfirstmd in an editor (not Word!)
	- change temperatures in line «**fix 1 all nvt temp 0.3 0.3 0.3**» 0.3 -> 0.4 and 0.6
	- rerun simulation (\$ lmp\_serial < in.myfirstmd)
	- visualize new run (File>Load File> dump.lammpstrj)

## What is the difference between runs?

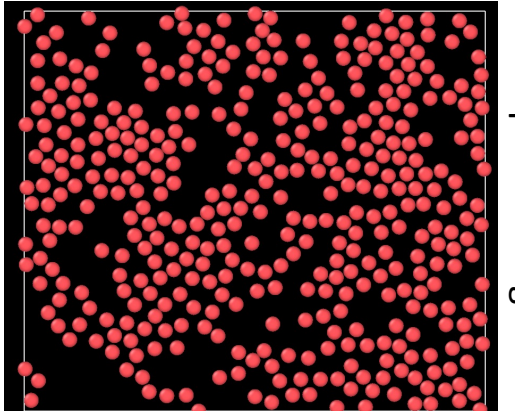

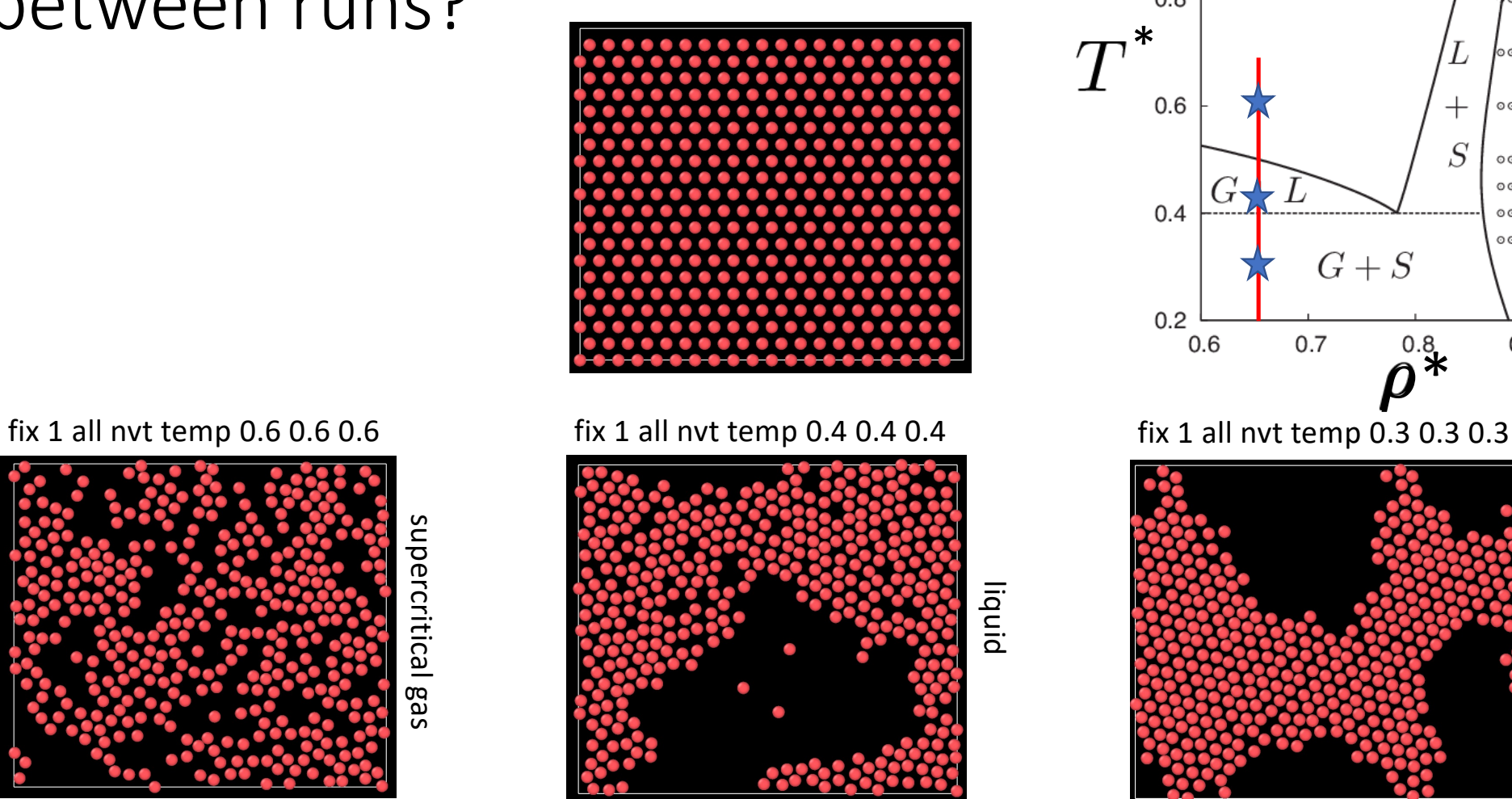

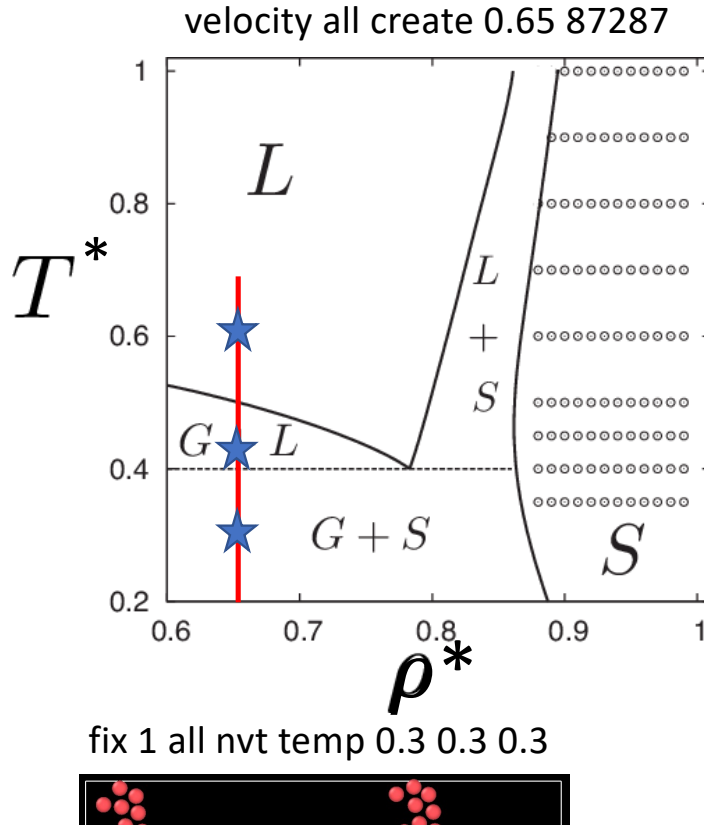

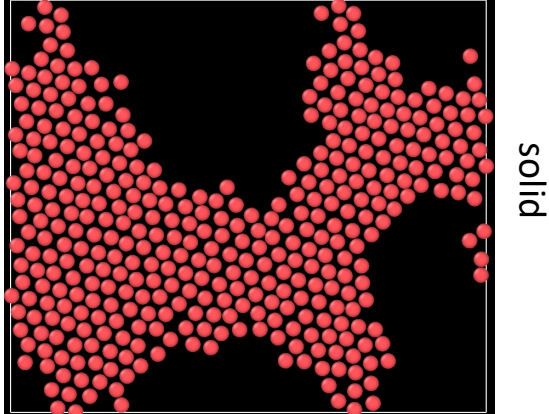

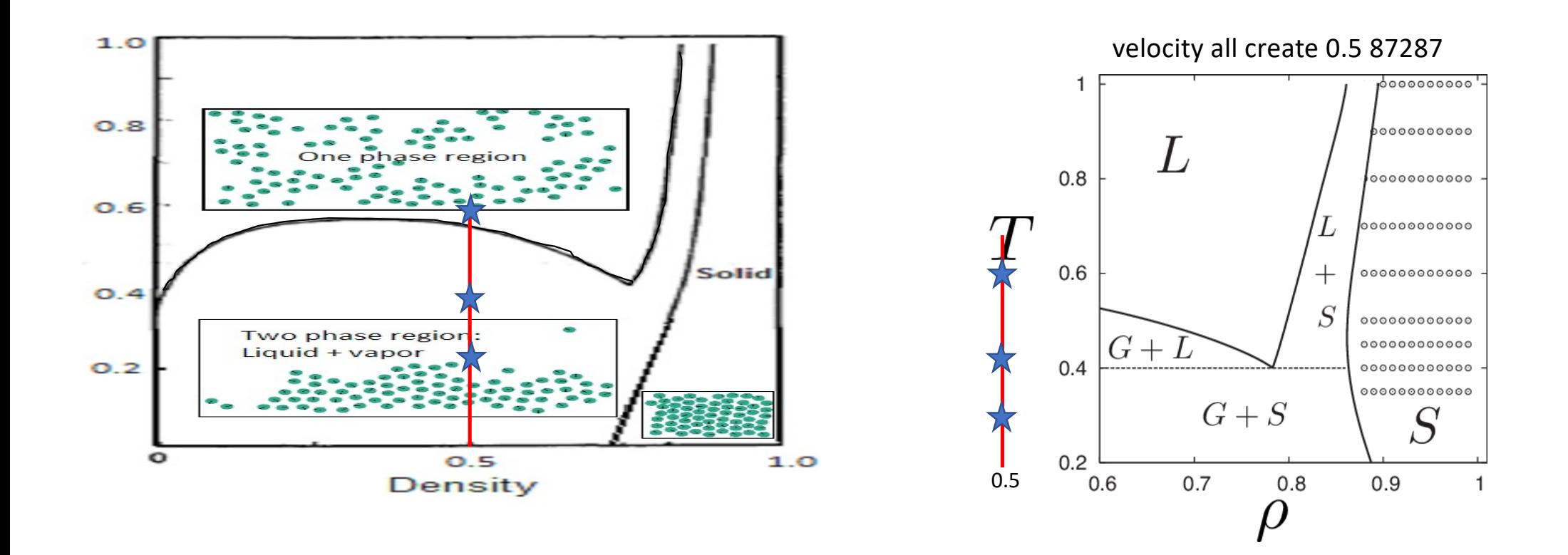

2D Lennard-Jones

Lammps input file in.myfirstmd

# 2d Lennard -Jones gas units lj

dimension 2

boundary p p p

atom\_style atomic lattice hex 0.75

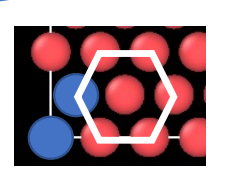

region simbox block 0 20 0 10 -0.1 0.1

create\_box 1 simbox

create\_atoms 1 box

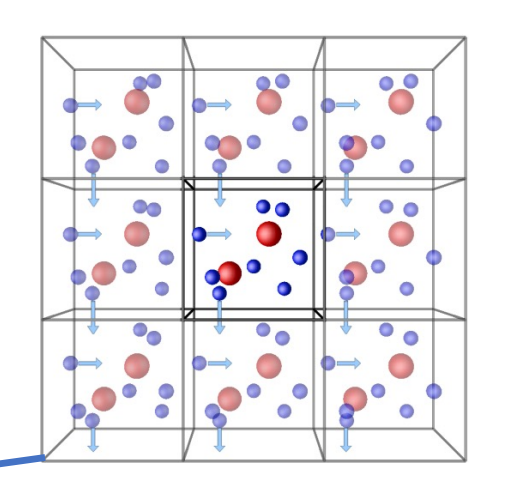

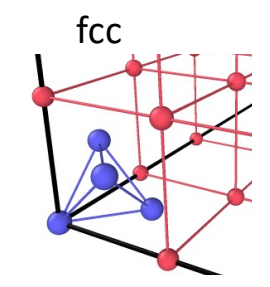

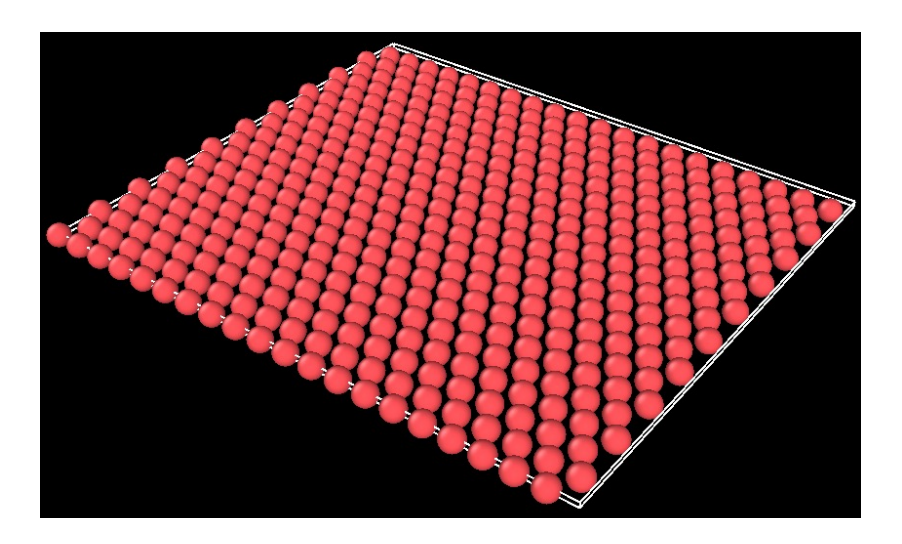

#### • **create\_atoms** command

- Syntax: create atoms type style args keyword values
- Example: create atoms 1 region 2
- This command creates atoms (or molecules) on a lattice, or a single atom (or molecule), or a random collection of atoms (or molecules), as an alternative to reading in their coordinates explicitly via a read data or read restart command. A simulation box must already exist, which is typically created via the create box command. Before using this command, a lattice must also be defined using the [lattic](https://lammps.sandia.gov/doc/lattice.html)e command

...

...

lattice hex 0.75

region simbox block 0 20 0 10 -0.1 0.1

create\_box 1 simbox

```
create_atoms 1 box
```
- **create\_box** command
	- Syntax: create box N region-ID keyword value
	- $N = #$  of atom types to use in this simulation
	- Example: create box 2 mybox
	- This command creates a simulation box based on the specified region. Thus a [regio](https://lammps.sandia.gov/doc/region.html)n command must first be used to define a geometric domain.
- **region** command
	- Syntax: region ID style args keyword arg
	- Example: region 2 block 0 10 0 10 -0.5 0.05
	- *block* args = xlo xhi ylo yhi zlo zhi
	- This command defines a geometric region of space.

#### • **lattice command**

- Syntax: lattice style scale keyword values
- Example: lattice hex 0.25
- style = *none* or *sc* or *bcc* or *fcc* or *hcp* or *diamond* or *sq* or *sq2* or *hex* or *custom*
- scale = reduced density rho<sup>\*</sup> (for LJ units)

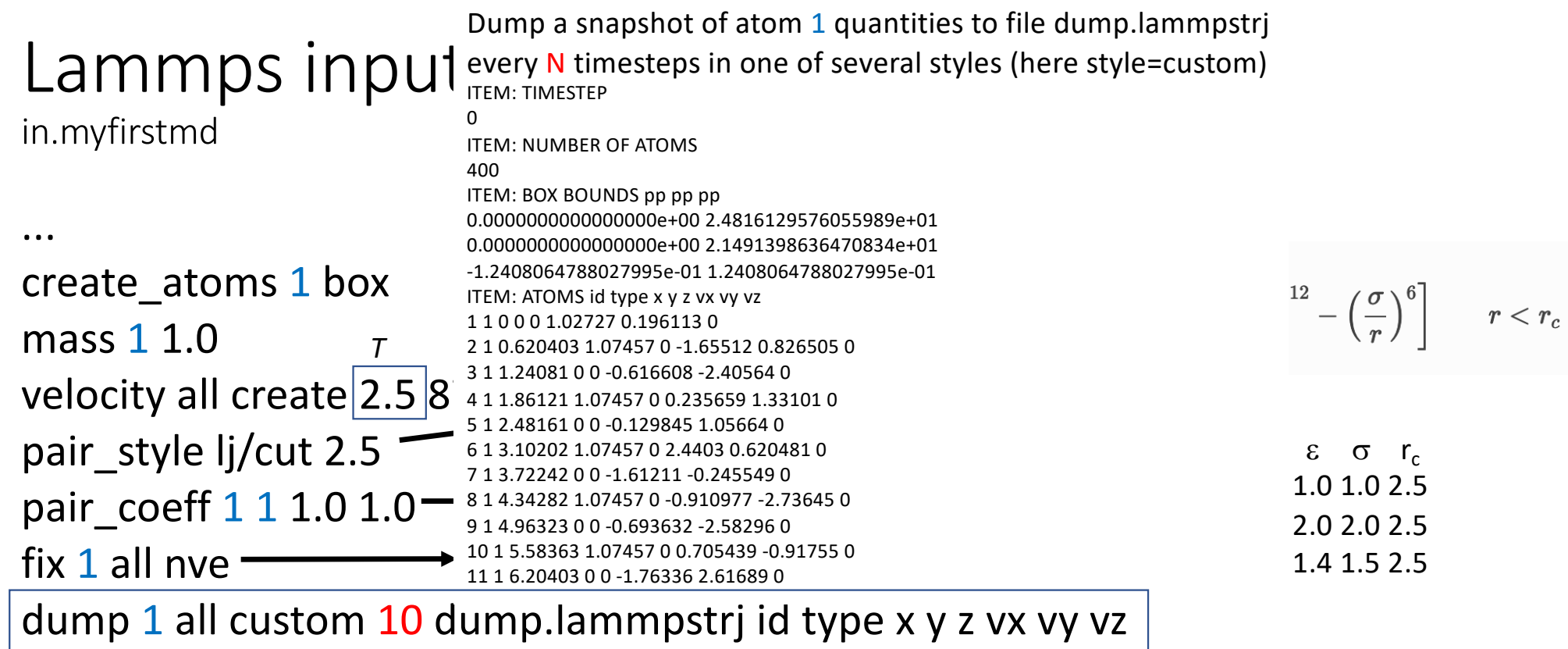

thermo\_style custom time pe ke temp press

thermo 100

thermo N = output thermodynamics every N timesteps

run 5000

#### First run

- \$ lmp\_serial < in.myfirstmd
- download readdump\_all.m and readdump\_one.m
- run data analysis program in Matlab
- Vizualisation:
	- download ovito
	- open ovito
	- load dump.lammpstrj

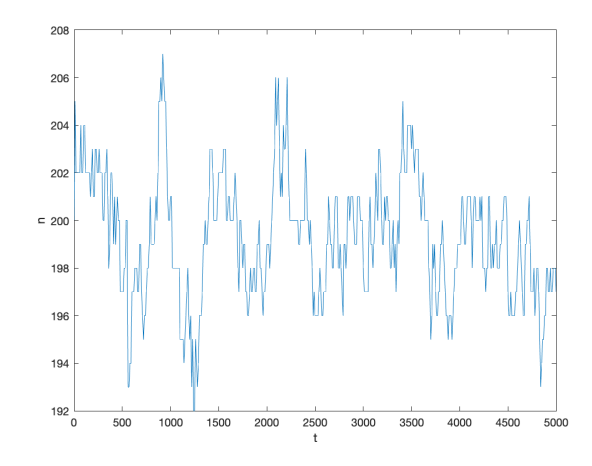

```
data = readdump_all('dump.lammpstrj');t = data.timestep;nt = length(t);nleft = zeros(nt, 1);box = data.x_bound;halfsize = 0.5 * box(:,2);for it = 1:ntxit = data.atom_data(:,3, it);
jj = find(xit{thalfsize(it)});
nleft(it) = length(jj);end
plot(t,nleft), xlabel('t'), ylabel('n')
```
[https://github.com/henriasv/lammps-logfi](https://github.com/henriasv/lammps-logfile)le

#### Python Matlab

import lammps\_logfile

log = lammps\_logfile.File("./log.lammps")

```
t = log.get("Time")T = log.get("Temp")
Ek = log.get("KinEng")
Ep = log.get("PotEng")
P = log.get("Press")
```
import matplotlib.pyplot as plt plt.plot(t, Ek+Ep) plt.show() plt.plot(t, T) plt.show()

out=load('log.strip');  $t=out(:,1);$  $Ep=out(:,2);$ Ek=out(:,3);  $T=out(:,4);$  $P=out(:,5);$ 

figure(2), plot(t,T) xlabel('t'), ylabel('T') figure(3), plot(t,Ep+Ek) xlabel('t'), ylabel('E\_{tot}')

Logfile: Trajectory file:

data = readdump\_all('dump.lammpstrj'); t = data.timestep; vx=squeeze(data.atom\_data(:,5,:)); vy=squeeze(data.atom\_data(:,6,:)); vxsq=mean(vx.^2); vysq=mean(vy.^2);  $T=(vxsq+vysq)/2;$ figure(1), plot(t,vxsq,'-r',t,vysq,'-b',t,T,'-k') xlabel('t'), ylabel('T')

### Computing macroscopic properties

#### • **compute** command

- Syntax: compute ID group-ID style args
- Define a computation that will be performed on a group of atoms. Quantities calculated by a compute are instantaneous values

#### • **compute temp** command

- Syntax: compute ID group-ID temp
- Example: compute 1 all temp
- Define a computation that calculates the temperature of a group of atoms.
- The temperature is calculated by the formula  $KE = 3/2$  N k T, where  $KE =$  total kinetic energy of the group of atoms (sum of  $1/2$  m  $v^2$ )
- This compute subtracts out degrees-of-freedom due to fixes that constrain molecular motion

#### Macroscopic properties

- Pressure = Force / Area
	- *[P]= [F]/[A]=N/m2*
- Newtonian mechanics
	- $\vec{F} = m\vec{a} =$  $d\vec{p}$  $dt$
	- Used this to calculate pressure of ideal gas:

$$
P_{\chi} = \frac{1}{A} \sum_{i} \frac{\Delta p_{\chi,i}}{\Delta t} = \frac{1}{A} N \frac{m \bar{v}_{\chi}^2}{2L} = \frac{N k_B T}{V} = \rho k_B T
$$

- When forces at distance:
	- $P = \rho k_B T + \frac{1}{3V} \sum_{i < j} \vec{f}(\vec{r}_{ij}) \cdot \vec{r}_{ij}$
	- second term: virial

#### • **compute pressure** command

- Syntax: compute ID group-ID pressure temp-ID keyword
- Example: compute 1 all pressure thermo\_temp
- Define a computation that calculates the pressure of the entire system of atoms.

### MD heat capacity experiment

#### • fix heat command

- Syntax: fix ID group-ID heat N eflux
- Add non-translational kinetic energy (heat) to a group of atoms in a manner that conserves their aggregate momentum.

variable eFlux equal 0.01

fix heat all heat 1 \${eFlux} region box

#### Summary

- Molecular dynamics: experiments on model systems
- Statistical mechanics is used to find how to measure thermodynamic properties
- Lammps: Efficient implementation can run on telephone (Atomify)
- Visualization: Ovito, VMD, Atomify

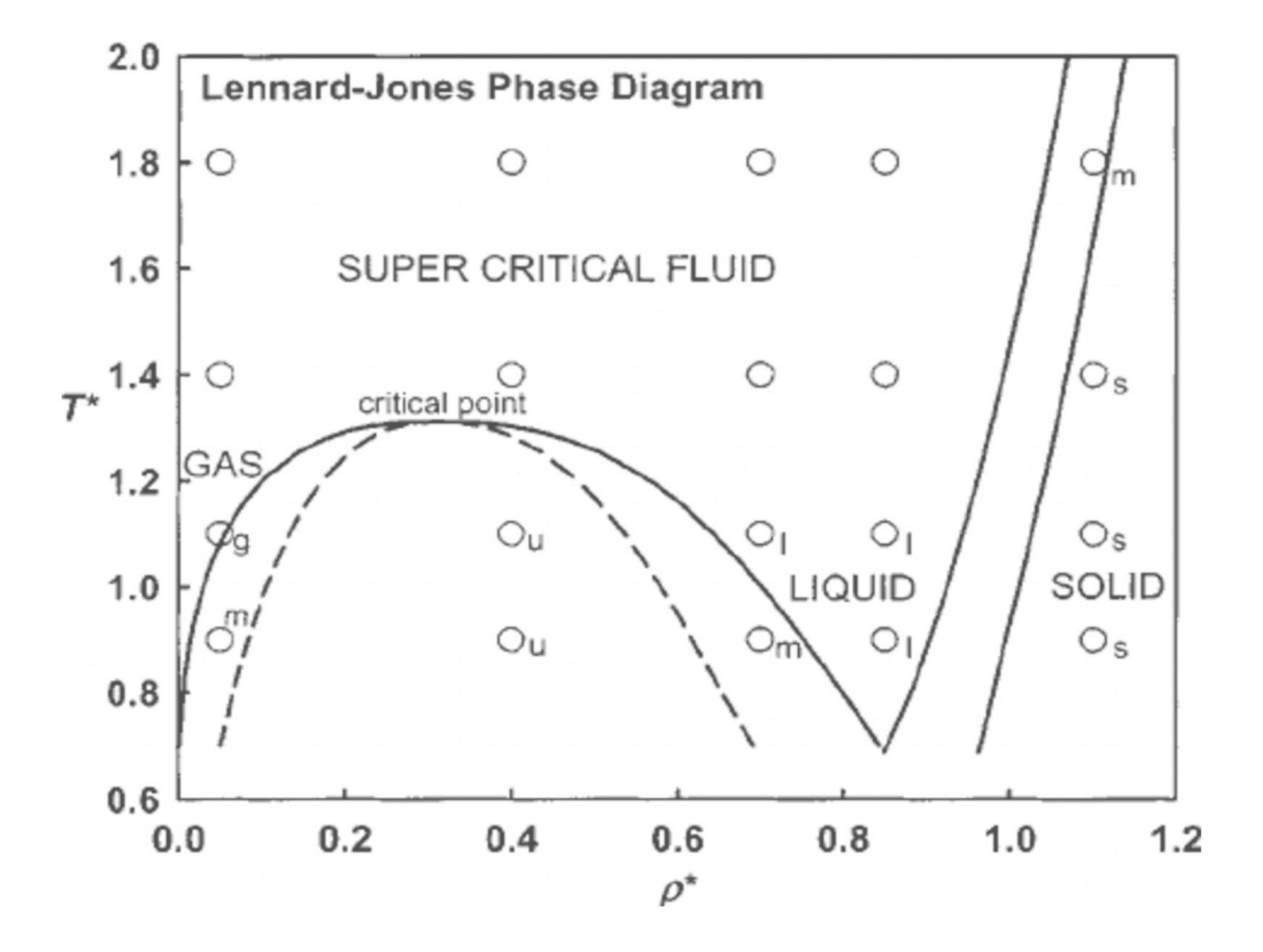

3D

#### Integrating equations of motion

• Velocity Verlet

$$
\mathbf{v}_i(t + \Delta t/2) = \mathbf{v}_i(t) + \mathbf{F}_i(t)/m_i\Delta t/2
$$
  
\n
$$
\mathbf{r}_i(t + \Delta t) = \mathbf{r}_i(t) + \mathbf{v}_i(t + \Delta t/2)
$$
  
\n
$$
\mathbf{F}_i(t + \Delta t) = -\nabla V(\mathbf{r}_i(t + \Delta t))
$$
  
\n
$$
\mathbf{v}_i(t + \Delta t) = \mathbf{v}_i(t + \Delta t/2) + \mathbf{F}_i(t + \Delta t)/m_i\Delta t/2,
$$